# **Smart Watch DZ09/GT08/U8**

## **návod**

**Nezapomeňte si přečíst návod výrobku před použitím.**

4.3 Spojení Bluetooth je ukončeno po překročení vzdálenosti, po které se zapne funkce na ochranu před ztrátou; funkci inteligentního vyhledávání nelze zapnout před opětovným připojením Bluetooth.

4.4 Je nutné znovu zapnout Bluetooth, pokud to bylo ukončeno. Použijte pokyny v manuálu pro volání, pokud byl Bluetooth vypnut po dobu delší než 5 minut. Musíte souhlasitsesynchronizacítelefonníhoseznamu, vopačnémpřípaděnebude dostupný.

4.5 Během přehrávání hudby, některé tituly jsou zobrazeny, a některé nejsou. To však není chybou, protože je to způsobeno rozdíly v telefonech se systémem Android.

Za krátký čas stiskněte tlačítko. Musíte stisknout tlačítko po dobu alespoň 3 sekundy. Možné je, že baterie je slabá. Ujistěte se, že se baterie nabíjí.

#### 5. Řešení častých problémů

Pokud se vyskytnou problémy s hodinkami, přečtěte si sekci níže. Není-li vznikající problém v něm obsažený, prosím kontaktujte svého prodejce.

#### 5.1 Nelze zapnout

5.2 Automaticky se vypnou

Nízký stav baterie, dobijte hodinky.

5.3 Příliš krátká doba fungování

Baterie není plně nabitá, znovu zcela nabijte (nabíjení trvá nejméně 2 hodiny) Při použití SIM karty se baterie vyčerpá rychle, pokud je signál slabý.

#### 3.4.9 Krokoměr

Může být použit jako nástroj, aby se zabránilo nedostatečnému nebo příliš intenzivnímu cvičení. Lze také kontrolovat cvičení díky měření a spalování kalorií na základě shromážděných údajů, jako je počet kroků, vzdálenost, rychlost, čas atd. Pro návrat do hlavního menu, ale aby nedošlo k zastavení krokoměru, stiskněte tlačítko napájení.

3.4.10 Monitorování spánku

Ukazuje kvalitu spánku stanovenou na základě doby spaní.

3.4.11 Oznámení o sedavém režimu

Vám umožní nastavit připomenutí o provedení cvičení. Může to být klidně 1 hodina.

3.4.12 Rychlá odpověď

Stáhněte si synchronizaci, která skenuje rychlou odpověď. Jestliže bude nutná nová verze aktualizace softwaru, obraťte se na svého prodejce, který vám pošle nový odkaz ke stažení.

3.4.13 Inteligentní vyhledáván

Vyhledá informace o hodinkách.

3.4.14 Alarm

3.4.15 Kalendář

3.4.16 Kalkulačka

3.4.17 Profily

3.4.18 Správa souborů

#### 5.4 Nelze nabíjet

Po několika letech používáníse životnost baterie sníží. Ujistěte se,že baterie funguje. Vyměňte nabíječku, pokud již nefunguje.

Ujistěte se, že je kabel správně připojen k USB portu. Pokud tomu tak není, připojte jej znovu.

5.5 Pokud se nezobrazí při příchozím hovoru jméno kontaktu

Zapomněli jste načíst telefonní seznam během Bluetooth připojení nebo trvalá funkce synchronizace nebyla vybrána.

Po opětovném připojení, nejsou synchronizované telefonní seznamy. Prosím znovu připojte a spárujte Bluetooth.

5.6 Špatná kvalita zvuku připojení

Hodinky a mobilní telefon jsou v příliš velké vzdálenosti, zařízení by měla být v bližším kontaktu, možná je na vině i špatná kvalita signálu Bluetooth.

Pokud je špatná kvalita odchozího hovoru, změňte místo odkud voláte na lepší.

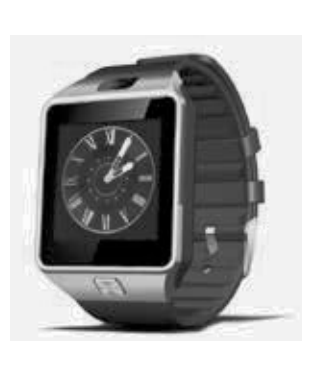

3.4.19 Hudební přehrávač

Přehrává hudbu z hodinek nebo smartphonu při připojení přes Bluetooth

3.4.20 Kamera

3.4.21 Nahrávání videí.

3.4.22 Prohlížení snímků

3.4.23 Přehrávač videí

3.4.24 Záznam zvuku

3.4.25 QQ telefonu QQ vyžaduje SIM kartu v telefonu a přístup k internetu

3.4.26 Prohlížeč Prohlížeč vyžaduje SIM kartu v telefonu a přístup k internetu

3.4.27 Nástroje SIM

4. Pozor

Metoda nastavení Hlavní nabídka: nastavení tématu, vyberte téma podle Vašich preferencí

4.1 Je třeba plně nabít baterii před použitím

4.2 Náleží používat přiložený kabel a nabíječku nebo příslušenství pro váš telefon s Androidem

**6**

Informace obsažené v této příručce se nezmění nebo nebudou dodány bez předchozího upozornění. Na hodinek neoprávněnému použití hodinek neoprávněmu použití hodinek neoprávněmu použi

Nabíjejte hodinky po dobu nejméně 2 hodiny před použitím. Bezpečnostní kód Kód by měl být změněn pro zajištění bezpečnosti dat. Původní kód: 1122, kód zabraňuje neoprávněnému použití hodinek někým jiným.

- 1. Bezpečnostní tipy
- 2. Seepeenssen op produktu:
- 2.1 Podrobnosti o produktu

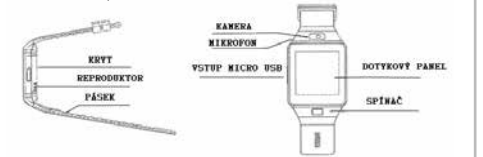

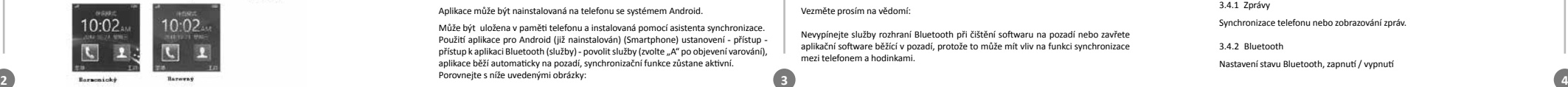

#### 2. Použití produktu

z nabídky hodinek vyberte ikonu, Rychlá odpověď "a pomocí mobilního telefonu jakoukoliv aplikací pro čtení QR kódu .

> Klepněte na Bluetooth a vyberte službu oznámení, vyberte osobní aplikaci nebo systémovou aplikaci Upozornění.Telefonní služby, včetně SMS zpráv a příchozích Klepněte na Bluetooth a vyberte službu oznámení, vyberte osobní aplikaci nebo zádné hovorů; vyhledávání hodinek

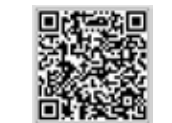

### ivení", vezměte prosím na vědomí:

Pokud spárujete hodinky s telefonem, prosíme, nevypínejte Bluetooth, protože synchronizace bude zakončena. Pokud byl software instalován po párování zařízení, musíte nejprve odpojit spojení Bluetooth a pák spárovat znovu.

#### Vezměte prosím na vědomí:

Izace.<br><sub>Istua</sub> de nevypínejte služby rozhraní Bluetooth při čištění softwaru na pozadí nebo zavřete aplikační software běžící v pozadí, protože to může mít vliv na funkci synchronizace mezi telefonem a hodinkami. We are posted the community of the material zegar telefonem prosentation.

#### 3.3 Bluetooth a synchronizační funkce

3.3.1 Z telefonu na hodinky

Nastavení telefonu - zapnutí Bluetooth - vyhledávání zařízení, musíte spárovat zařízení, pokud je nalezen DZ-09, vyberte "Ano" v mobilním telefonu a párování je

dokončeno.

Zvolte "Ano" v případě žádosti o přístup k telefonnímu seznamu,

pak vyberte "již více nepřipomínat". Je to výhodné při příštím připojení (bez dalšího

připomenutí).

Pozor: Synchronizace softwaru může zůstat otevřená v nainstalované aplikaci synchronizace.

Dostupnost: telefon se připojí k Bluetooth, po 2-5 minutách se hodinky informují o době, kdy synchronizace s telefonem zůstala zapnutá. Zpráva synchronizuje

příchozí hovory s hodinkami.

3.3.2 Z hodinek do vašeho telefonu

Volba Bluetooth DZ-09 - vyhledá nová zařízení - nalezení hodinek, jako GV-08) připojit. Potom postupujte podle kroků 3.3.1

3.1 Instalace **BT Notification** – synchronizování dat z telefonu na hodinky. 3.1 Instalace **BT Notification** – synchronizování dat z telefonu na hodinky.

3.4 Hlavní funkce

3.4.1 Zprávy Synchronizace telefonu nebo zobrazování zpráv.

3.4.2 Bluetooth

Nastavení stavu Bluetooth, zapnutí / vypnutí

3.4.3 Call Log

Dotykový displej: každá funkce (hlavní menu) se zobrazí na prostorných dotykových **Portazovkach:** přenosti *p* obrazovkách.

2.2 Obecné informace o výrobku

Po připojení Bluetooth, můžete zjistit telefonní záznamy hovorů.

Jsou zobrazeny všechny výsledky, včetně: zmeškaných, odchozích a příchozích. Můžete zkontrolovat datum, čas a telefonní číslo zmeškaného volání, po jeho vybrání. Můžete navázat spojení s tímto číslem.

První způsob: zapnout, když je telefon v režimu hodin, klepněte na střed obrazovky nastavte zvolené rozhraní hodinek. a nastavte zvolené rozhraní hodinek.

3.4.4 Volba Bluetooth

Spáruje zařízení s hodinkami.

3.4.5 Vzdálené oznámení

poplatky za použití. Vzdání zadání zadání vyzvání k zadání vyzvání k zadání oprávnění k instalaci vyzvání k in Pozor! Tento software neshromažďuje žádné údaje, a nejsou účtovány žádné Pokud zůstanou v obdržených zprávy SMS, QQ nebo jiné, hodinky vás upozorní o potřebě jejich přečtení

3.4.6 Vzdálená kamera

Po instalaci softwaru v telefonu s operačním systémem Android zadejte "nastavení", pak "usnadnění přístupu" a zjistěte, zda je zapnutá volba oznámení BT.

Dálkové ovládání vám umožňuje focení telefonem, ale vyžaduje zapnutí fotoaparátu v telefonu.

3.4.7 Ochrana proti ztrátě

Hodinky vyhledají telefon a telefon vyhledá hodinky.

3.4.8 Nastavení

Poznámka: zobrazení času a téma lze změnit v nastavení. Bezpečnostní kód v nastavení zabezpečení je 1122.

2.3 Hodinky

#### Metoda nastavení Metoda nastavení

ponieważ synchronizacja zostanie zakończona. Jeśli oprogramowanie zostało

Druhý způsob: zapněte hlavní menu - nastavení telefonu – nastavení standardního Druhý způsob: zapněte hlavní menu - nastavení telefonu – nastavení standardního menu – zapněte výběr, vyberte režim hodinek, aby vyhovoval vaší fantazii. menu – zapněte výběr, vyberte režim hodinek, aby vyhovoval vaší fantazii.

Vypínač: ON / OFF; odblokování / blokování obrazovky; návrat zpět na menu Port USB: nabíjení / přenos dat

Můžete jít na další stránku rolováním doleva a zpět na předchozí stránku rolováním doprava; můžete přejít na systém oznámení pohybem od shora dolů, pro vstup do hlavního menu naopak zdola nahoru. V případě,že posunutí je příliš krátké, hodinky si je můžou splést s kliknutím.

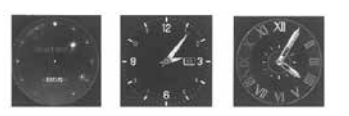

#### 2.4 Nastavení motivu 2.4 Nastavení motivu

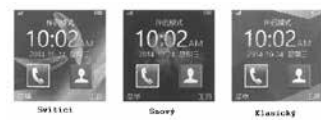

Porozpoznání kódutelefonu obdržíte vyzvání k zadání oprávnění k instalaci softwaru.

3.2 Instalace a použití aplikace pro synchronizaci

Instalace aplikace pro Android

Aplikace může být nainstalovaná na telefonu se systémem Android.

Může být uložena v paměti telefonu a instalovaná pomocí asistenta synchronizace. Použití aplikace pro Android (již nainstalován) (Smartphone) ustanovení - přístup přístup k aplikaci Bluetooth (služby) - povolit služby (zvolte "A" po objevení varování), aplikace běží automaticky na pozadí, synchronizační funkce zůstane aktivní. Porovnejte s níže uvedenými obrázky:

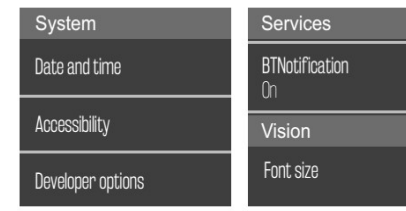